## **GARMIN.**

# **VÍVOFIT<sup>®</sup> 2 MANUALE UTENTE**

# **Manuale Utente**

#### © 2015 Garmin Ltd. o sue affiliate

Tutti i diritti riservati. Ai sensi delle norme sul copyright, non è consentito copiare integralmente o parzialmente il presente manuale senza il consenso scritto di Garmin. Garmin si riserva il diritto di modificare o migliorare i prodotti e di apportare modifiche al contenuto del presente manuale senza obbligo di preavviso nei confronti di persone o organizzazioni. Visitare il sito Web [www.garmin.com](http://www.garmin.com) per gli attuali aggiornamenti e ulteriori informazioni sull'uso del prodotto.

Garmin®, il logo Garmin, ANT+® e vívofit® sono marchi di Garmin Ltd. o società affiliate, registrati negli Stati Uniti e in altri Paesi. Garmin Connect™, Garmin Express™ e USB ANT Stick™ sono marchi di Garmin Ltd. o delle società affiliate. L'uso di tali marchi non è consentito senza consenso esplicito da parte di Garmin.

App Store<sup>sa</sup> è un marchio di servizio Apple Inc. Il marchio e i logo Bluetooth® appartengono a Bluetooth SIG, Inc. e il loro uso da parte di Garmin è concesso su licenza. Google Play™ è un marchio di Google Inc. Mac<sup>e</sup> è un marchio di Apple Inc, registrato negli Stati Uniti e in altri Paesi. Windows® è un marchio registrato di Microsoft Corporation negli Stati Uniti e in altri Paesi. Gli altri marchi e nomi commerciali sono di proprietà dei rispettivi titolari.

Questo prodotto è certificato ANT+®. Per un elenco di prodotti compatibili e applicazioni, visitare il sito Web [www.thisisant.com/directory](http://www.thisisant.com/directory).

## **Sommario**

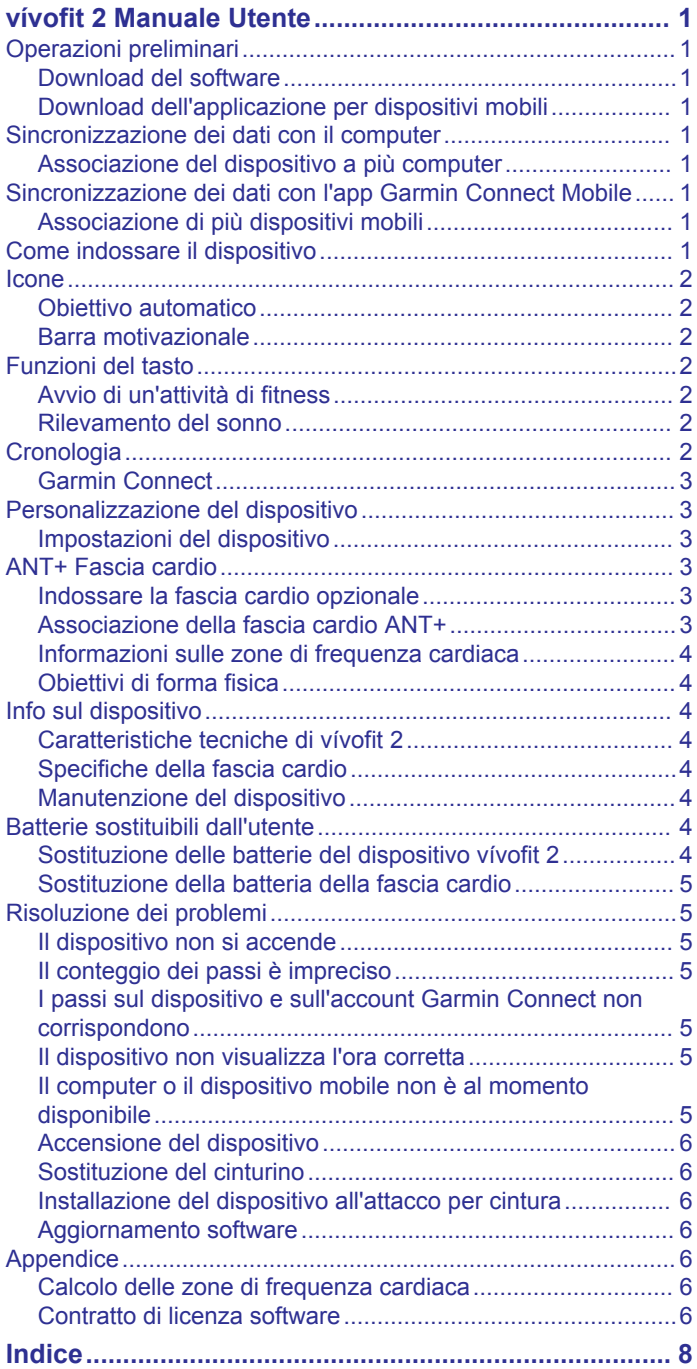

## **vívofit 2 Manuale Utente**

## **AVVERTENZA**

<span id="page-4-0"></span>Per avvisi sul prodotto e altre informazioni importanti, vedere la guida *Informazioni importanti sulla sicurezza e sul prodotto*  inclusa nella confezione.

Consultare sempre il proprio medico prima di iniziare o modificare un programma di allenamento.

## **Operazioni preliminari**

Per sfruttare al massimo il bracciale vívofit 2, Garmin® consiglia di configurarlo con il computer o con un dispositivo mobile compatibile.

- **1** Visitare il sito Web [www.garminconnect.com/vivofit2.](http://www.garminconnect.com/vivofit2)
- **2** Selezionare un'opzione:
	- Se si utilizza un computer per configurare il bracciale, collegare il USB ANT Stick™ wireless a una porta USB vuota e scaricare e installare il software di configurazione Garmin Express™ (*Download del software*, pagina 1).
	- Se invece si utilizza un dispositivo mobile per configurare il bracciale, installare e aprire l'app Garmin Connect™ Mobile (*Download dell'applicazione per dispositivi mobili*, pagina 1).
- **3** Selezionare il tasto ① per accenderlo.

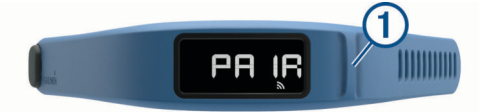

Quando si accende il bracciale per la prima volta, quest'ultimo si mette in modalità di associazione. Se così non fosse, tenere premuto il tasto del bracciale finché non viene visualizzato PAIR.

**NOTA:** finché non viene effettuata l'associazione e non si completa il processo di configurazione, il bracciale ha funzionalità limitate.

- **4** Seguire le istruzioni visualizzate sul computer o sul dispositivo mobile per associare il bracciale vívofit 2 e completare il processo di configurazione.
- **5** Sincronizzare il numero di passi con l'account Garmin Connect (*Sincronizzazione dei dati con il computer*, pagina 1) (*Sincronizzazione dei dati con l'app Garmin Connect Mobile*, pagina 1).

## **Download del software**

- **1** Sul computer, visitare il sito Web [www.garminconnect.com](http://www.garminconnect.com/vivofit2) [/vivofit2.](http://www.garminconnect.com/vivofit2)
- **2** Selezionare un'opzione:
	- Se si utilizza un sistema operativo Windows® , selezionare **Download per Windows** e seguire le istruzioni visualizzate.
	- Se si utilizza un sistema operativo Mac® , selezionare **Download per Mac** e seguire le istruzioni visualizzate.

## **Download dell'applicazione per dispositivi mobili**

È possibile utilizzare l'app Garmin Connect Mobile per associare il dispositivo vívofit 2 e completare il processo di configurazione. Ciò consente di condividere e analizzare i dati e scaricare aggiornamenti software dallo smartphone. Diversamente da altri dispositivi Bluetooth® associati dalle impostazioni Bluetooth sul dispositivo mobile, il dispositivo vívofit 2 deve essere associato direttamente tramite l'app Garmin Connect Mobile.

**NOTA:** il dispositivo mobile deve supportare la funzione Bluetooth Smart per poterlo associare al dispositivo vívofit 2 e sincronizzare i dati. Per informazioni sulla compatibilità, visitare il sito Web [www.garmin.com/ble](http://www.garmin.com/ble)

- **1** Sul dispositivo mobile, visitare il sito Web [www.garminconnect.com/vivofit2](http://www.garminconnect.com/vivofit2)
- 2 Selezionare il pulsante App Store<sup>™</sup> o Google Play™ e seguire le istruzioni visualizzate.

## **Sincronizzazione dei dati con il computer**

È necessario sincronizzare i dati regolarmente per tenere traccia dei progressi nell'applicazione Garmin Connect.

- **1** Posizionare il bracciale entro 3 m (10 piedi) dal computer.
- **2** Tenere premuto il tasto del bracciale finché non viene visualizzato **SYNC**.
- **3** Visualizzare i dati correnti nell'applicazione Garmin Connect.

## **Associazione del dispositivo a più computer**

È possibile associare il dispositivo vívofit 2 a diversi computer. Ad esempio, è possibile associare il dispositivo vívofit 2 al computer di casa e dell'ufficio. Visitare il sito Web [buy.garmin.com](http://buy.garmin.com) oppure contattare il proprio rivenditore Garmin per informazioni sugli accessori opzionali e sulle parti di ricambio.

- **1** Collegare USB ANT Stick a una porta USB del computer.
- **2** Scaricare il software di configurazione Garmin Express per Windows o Mac (*Download del software*, pagina 1).
- **3** Tenere premuto il tasto del dispositivo finché non viene visualizzato **PAIR**.
- **4** Seguire le istruzioni visualizzate sul computer per associare il dispositivo vívofit 2 e completare il processo di configurazione.
- **5** Se necessario, ripetere le fasi 1-4 per ciascun computer aggiuntivo.

## **Sincronizzazione dei dati con l'app Garmin Connect Mobile**

È necessario sincronizzare i dati regolarmente per tenere traccia dei progressi nell'app Garmin Connect Mobile.

Il bracciale sincronizza periodicamente i dati con l'app Garmin Connect Mobile in automatico. È anche possibile sincronizzare manualmente i dati in qualsiasi momento.

- **1** Posizionare il bracciale entro 3 m (10 piedi) dal dispositivo mobile.
- **2** Tenere premuto il tasto del bracciale finché non viene visualizzato **SYNC**.
- **3** Visualizzare i dati correnti nell'app Garmin Connect Mobile.

## **Associazione di più dispositivi mobili**

È possibile associare il dispositivo vívofit 2 a più dispositivi mobili. Ad esempio, è possibile associare il dispositivo vívofit 2 a uno smartphone e a un tablet.

- **1** Installare e aprire l'applicazione Garmin Connect Mobile sul dispositivo mobile (*Download dell'applicazione per dispositivi mobili*, pagina 1).
- **2** Tenere premuto il tasto del dispositivo finché non viene visualizzato **PAIR**.
- **3** Seguire le istruzioni visualizzate sullo smartphone per associare il dispositivo vívofit 2 e completare il processo di configurazione.
- **4** Se necessario, ripetere le fasi 1-3 per ciascun dispositivo mobile aggiuntivo.

## **Come indossare il dispositivo**

- **1** Selezionare il cinturino più adatto al proprio polso (*[Sostituzione del cinturino](#page-9-0)*, pagina 6).
- **2** Accertarsi di allacciare completamente il cinturino al polso. Quando la fibbia è completamente inserita, il dispositivo è fissato saldamente al polso.

<span id="page-5-0"></span>**3** Bloccare la fibbia.

I contrassegni rossi sulla fibbia indicano la posizione sbloccata.

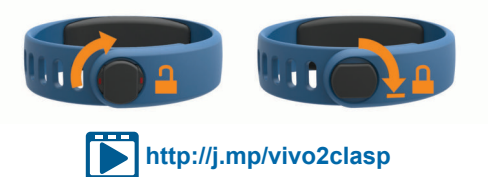

**NOTA:** bloccare la fibbia quando si indossa il dispositivo per evitare di perderlo.

**4** Indossare il dispositivo giorno e notte (*Uso della funzione di rilevamento del sonno*, pagina 2).

## **Icone**

Le icone vengono visualizzate nella parte inferiore dello schermo. Ciascuna icona rappresenta una funzione differente. È possibile selezionare il tasto del bracciale per scorrere attraverso le diverse funzioni.

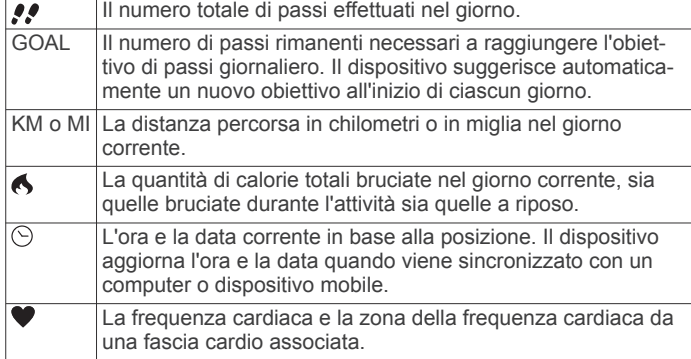

## **Obiettivo automatico**

Il dispositivo crea automaticamente un obiettivo di passi giornalieri in base ai livelli di attività precedenti. Mentre ci si muove durante il giorno, il dispositivo conta il numero di passi rimanenti per raggiungere l'obiettivo giornaliero. Quando si raggiunge l'obiettivo di passi, il bracciale visualizza GOAL+ e inizia a contare il numero di passi effettuati oltre l'obiettivo giornaliero.

Se si sceglie di non utilizzare la funzione di obiettivo automatico, è possibile impostare un obiettivo di passi personalizzato sull'account Garmin Connect.

## **Barra motivazionale**

Stare seduti per periodi di tempo prolungati è sconsigliato per il metabolismo. La barra di movimento motivazionale viene visualizzata quando è il momento di muoversi. Dopo un'ora di inattività, la barra di movimento  $\overline{1}$  viene visualizzata. Il dispositivo invia un segnale acustico anche se i toni di avviso sono attivati (*[Impostazioni del dispositivo](#page-6-0)*, pagina 3). Vengono visualizzati ulteriori segmenti 2 dopo altri 15 minuti di inattività.

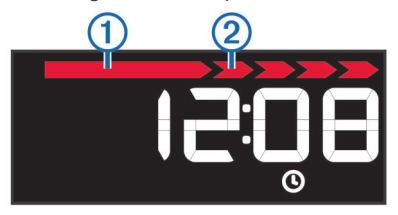

È possibile reimpostare la barra di movimento percorrendo a piedi una breve distanza.

## **Funzioni del tasto**

È possibile tenere premuto il tasto del dispositivo per scorrere le funzioni secondarie.

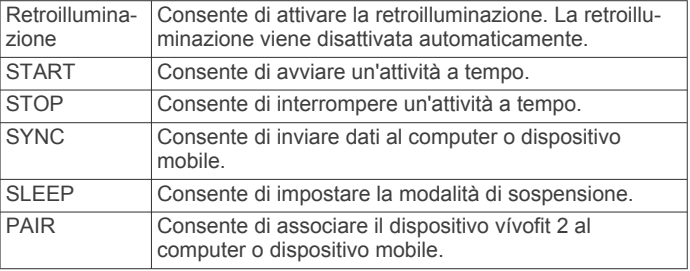

## **Avvio di un'attività di fitness**

Prima di poter utilizzare una fascia cardio ANT+® opzionale per l'attività, è necessario indossare il sensore e associarlo al dispositivo (*[Associazione della fascia cardio ANT+](#page-6-0)*, pagina 3).

È possibile registrare un'attività di fitness a tempo, ad esempio una camminata o un corsa, che è possibile inviare all'account Garmin Connect.

**1** Tenere premuto il tasto del dispositivo finché non viene visualizzato **START**.

Il timer viene avviato.

**NOTA:** il dispositivo non registra l'attività di fitness o i dati del sensore ANT+ opzionale finché il timer non viene avviato.

**2** Iniziare l'attività.

**SUGGERIMENTO:** è possibile selezionare il tasto del dispositivo per scorrere i dati dell'attività mentre il timer è in esecuzione.

**3** Dopo aver completato l'attività, tenere premuto il tasto del dispositivo finché non viene visualizzato **STOP**.

Viene visualizzato un riepilogo. Il dispositivo visualizza il tempo totale, la distanza percorsa e le calorie bruciate durante l'attività.

**4** Selezionare il tasto del dispositivo per terminare il riepilogo e tornare alla schermata predefinita.

Il dispositivo tenta di inviare i dati dell'attività all'account Garmin Connect.

## **Rilevamento del sonno**

Durante il sonno, il dispositivo monitora i movimenti. Le statistiche sul sonno includono le ore totali di sonno, i livelli di sonno e il movimento durante il sonno. È possibile impostare le ore di sonno normali nelle impostazioni utente sull'account Garmin Connect. È possibile visualizzare le statistiche sul sonno sull'account Garmin Connect .

#### *Uso della funzione di rilevamento del sonno*

L'utilizzo della modalità sonno disattiva l'avviso di movimento. Se non si utilizza la modalità sonno, il dispositivo continua a registrare le statistiche sul sonno. È possibile visualizzare le statistiche sul sonno sull'account Garmin Connect.

- **1** Indossare il dispositivo durante il sonno.
- **2** Tenere premuto il tasto del bracciale finché non viene visualizzato **SLEEP**.
- **3** Al risveglio, tenere premuto il tasto del dispositivo per uscire dalla modalità sonno.

## **Cronologia**

Il dispositivo tiene traccia dei passi giornalieri e delle statistiche sul sonno, nonché dei dati delle attività di fitness a tempo e del sensore ANT+ opzionale. Questa cronologia può essere inviata all'account Garmin Connect.

Il dispositivo memorizza i dati sulle attività di fitness fino a 3 settimane.

**NOTA:** quando si utilizza una fascia cardio, la memoria dati viene sensibilmente ridotta (circa 12 giorni).

Quando la memoria dati è piena, il dispositivo elimina i file meno recenti per fare spazio ai nuovi dati.

## <span id="page-6-0"></span>**Garmin Connect**

È possibile connettersi con gli amici sull'account Garmin Connect. Garmin Connect fornisce gli strumenti per tracciare, analizzare, condividere e incoraggiarsi l'un l'altro. Registrazione degli eventi di uno stile di vita attivo, che include corsa, camminata, corsa in bici, nuoto, escursioni e molto altro.

È possibile creare un account Garmin Connect gratuito quando si associa il dispositivo al telefono tramite l'app Garmin Connect Mobile oppure è possibile visitare il sito Web [www.garminconnect.com/vivofit2](http://www.garminconnect.com/vivofit2).

- **Rilevamento dei progressi**: è possibile rilevare i progressi giornalieri, partecipare a una gara amichevole con i propri contatti e raggiungere gli obiettivi impostati.
- **Memorizzazione delle attività**: dopo aver completato e salvato un'attività a tempo utilizzando il dispositivo, è possibile caricarla sull'account Garmin Connect e conservarla per tutto il tempo che si desidera.
- **Analisi dei dati**: è possibile visualizzare informazioni più dettagliate sull'attività, come durata, distanza, frequenza cardiaca, calorie bruciate e report personalizzabili.

**NOTA:** alcuni dati richiedono un accessorio opzionale, ad esempio una fascia cardio.

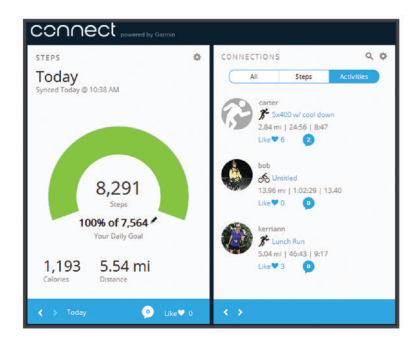

- **Condivisione delle attività**: è possibile connettersi con gli amici per seguire reciprocamente le attività o pubblicare collegamenti alle proprie attività sui social network preferiti.
- **Gestione delle impostazioni**: è possibile personalizzare le impostazioni del dispositivo e le impostazioni utente sull'account Garmin Connect.

## **Personalizzazione del dispositivo**

## **Impostazioni del dispositivo**

È possibile personalizzare le impostazioni del dispositivo e le impostazioni utente sull'account Garmin Connect. Dal widget dei dispositivi, selezionare Impostazioni dispositivo.

- **Schermate visibili**: consente di personalizzare le schermate visualizzate sul dispositivo.
- **Schermata predefinita**: consente di impostare la schermata iniziale predefinita sul dispositivo.
- **Toni avviso**: consente di attivare e disattivare i toni di avviso. Il dispositivo invia un segnale quando i toni di avviso sono attivati.
- **Obiettivo automatico**: consente al dispositivo di determinare automaticamente l'obiettivo di passi.

**NOTA:** dopo aver disattivato questa funzione, è necessario immettere l'obiettivo di passi manualmente.

- **Formato orario**: consente di impostare il dispositivo per visualizzare l'ora in formato 12 ore o 24 ore.
- **Unità**: consente di impostare il dispositivo per visualizzare la distanza percorsa in chilometri o in miglia.
- **Lunghezza passi personalizzata**: consente al dispositivo di calcolare con maggiore precisione la distanza percorsa utilizzando la lunghezza passi personalizzata.

**Frequenza cardiaca**: fornisce una stima della frequenza cardiaca massima e consente di determinare le zone di frequenza cardiaca personalizzate.

## **ANT+ Fascia cardio**

Il dispositivo può essere utilizzato con i sensori ANT+ wireless. Per ulteriori informazioni sulla compatibilità e l'acquisto dei sensori opzionali, accedere a <http://buy.garmin.com>.

## **Indossare la fascia cardio opzionale**

## *AVVISO*

La fascia cardio potrebbe causare irritazioni se utilizzata per lunghi periodi di tempo. Per ridurre l'attrito, applicare un lubrificante o un gel specifico al centro del modulo nel punto in cui è a contatto con la pelle. Non applicare il gel o il lubrificante sugli elettrodi. Non utilizzare gel o lubrificanti che contengono filtri solari.

La fascia cardio deve essere indossata a contatto con la pelle, appena sotto lo sterno. Regolarla in modo tale che aderisca e rimanga in posizione durante l'attività.

**1** Premere una linguetta della fascia  $\textcircled{1}$  nell'apertura  $\textcircled{2}$  sul modulo della fascia cardio.

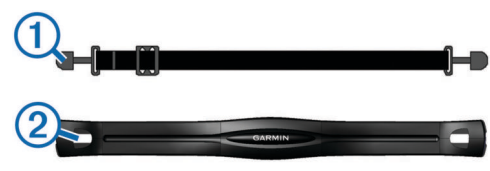

- **2** Premere la linguetta verso il basso.
- **3** Inumidire gli elettrodi **3** sul retro del modulo per garantire la massima aderenza tra il torace e il modulo della fascia cardio.

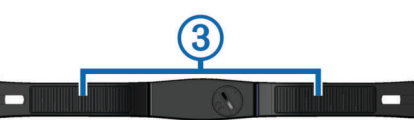

**4** Avvolgere la fascia intorno al torace e collegarla all'altro lato del modulo della fascia cardio.

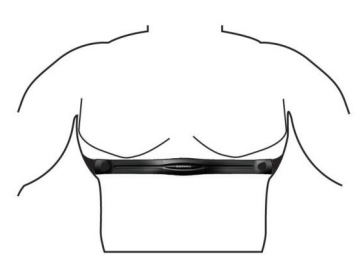

Il logo Garmin deve essere posizionato con il lato destro rivolto verso l'alto.

**5** Posizionare il dispositivo entro 3 m (10 piedi) dalla fascia cardio.

Dopo aver indossato la fascia cardio, questa è attivata e invia i dati.

## **Associazione della fascia cardio ANT+**

Prima di associare la fascia cardio, è necessario attivare la schermata dei dati della frequenza cardiaca sul dispositivo vívofit 2. Per ulteriori informazioni sulla personalizzazione delle schermate del dispositivo, vedere *Impostazioni del dispositivo*, pagina 3.

**NOTA:** se il dispositivo è stato fornito con una fascia cardio, la schermata dei dati della frequenza cardiaca è già attivata e la fascia cardio è associata.

**1** Indossare la fascia cardio.

<span id="page-7-0"></span>**2** Posizionare il dispositivo entro la portata di 3 m (10 piedi) dal sensore.

**NOTA:** mantenersi a 10 m (33 piedi) da altri sensori ANT+ durante l'associazione.

**3** Selezionare il tasto del dispositivo finché non viene visualizzato **HEART**.

Quando il sensore viene associato al dispositivo, vengono visualizzate la frequenza cardiaca e la zona della frequenza cardiaca.

## **Informazioni sulle zone di frequenza cardiaca**

Molti atleti utilizzano le zone di frequenza cardiaca per misurare e aumentare la propria potenza cardiovascolare e migliorare il proprio livello di forma fisica. Con zona di frequenza cardiaca si intende un intervallo definito di battiti cardiaci al minuto. Le cinque zone di frequenza cardiaca comunemente riconosciute vengono numerate da 1 a 5 in base alla crescente intensità. Solitamente, le zone di frequenza cardiaca vengono calcolate in base a percentuali della frequenza cardiaca massima.

## **Obiettivi di forma fisica**

Conoscere la propria zona di frequenza cardiaca può essere utile per misurare e migliorare il proprio livello di forma in base ai seguenti principi.

- Il cuore è un ottimo parametro di riferimento per misurare l'intensità dell'esercizio.
- Allenarsi in determinate zone di frequenza cardiaca può contribuire al miglioramento della capacità cardiovascolare e della forza.

Se si conosce la propria frequenza cardiaca massima, è possibile utilizzare la tabella (*[Calcolo delle zone di frequenza](#page-9-0)  cardiaca*[, pagina 6\)](#page-9-0) per stabilire la zona di frequenza cardiaca ottimale per i propri obiettivi.

In caso contrario, utilizzare uno dei calcolatori disponibili su Internet per individuare la propria frequenza cardiaca massima. Presso alcune palestre e alcuni centri fitness è possibile effettuare un test che misura la frequenza cardiaca massima. La frequenza cardiaca massima è 220 meno l'età.

## **Info sul dispositivo**

## **Caratteristiche tecniche di vívofit 2**

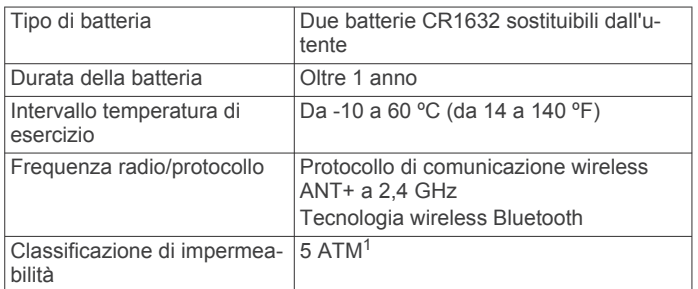

## **Specifiche della fascia cardio**

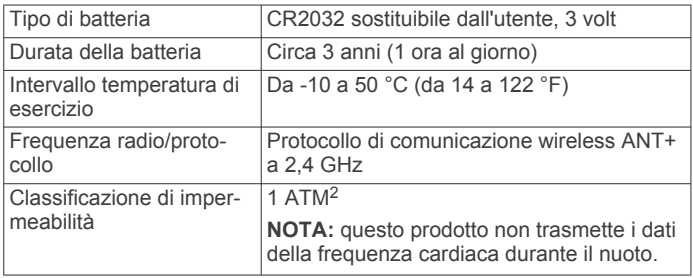

<sup>1</sup> Il dispositivo resiste a una pressione equivalente a un profondità di 50 m. Per ulteriori informazioni, visitare il sito Web [www.garmin.com/waterrating](http://www.garmin.com/waterrating).<br><sup>2</sup> Il dispositivo resiste a una pressione equivalente a un profondità di 10 m. Per ulteriori informazioni, visitare il sito Web [www.garmin.com/waterrating](http://www.garmin.com/waterrating).

## **Manutenzione del dispositivo**

## *AVVISO*

Evitare urti eccessivi e utilizzare il prodotto con cura per non ridurne la durata.

Non utilizzare oggetti acuminati per pulire il dispositivo.

Evitare l'uso di detergenti chimici, solventi e insettifughi che possono danneggiare i componenti e le rifiniture in plastica.

Sciacquare accuratamente il dispositivo con acqua dolce dopo l'esposizione a cloro, acqua salata, creme solari, cosmetici, alcool o altri prodotti chimici corrosivi. L'esposizione prolungata a queste sostanze può danneggiare il corpo del dispositivo.

Non posizionare il dispositivo in ambienti ad alte temperature, ad esempio nell'asciugatrice.

Non conservare il dispositivo in ambienti in cui potrebbe essere esposto a temperature estreme per un periodo prolungato, al fine di evitare danni permanenti.

#### *Pulizia del dispositivo*

- **1** Pulire il dispositivo con un panno imbevuto di una soluzione detergente non aggressiva.
- **2** Asciugarlo.

## *Manutenzione della fascia cardio*

#### *AVVISO*

Un accumulo di sudore e sale sull'elastico può pregiudicare l'accuratezza dei dati forniti dalla fascia cardio.

- Sciacquare l'elastico dopo ogni utilizzo.
- Occasionalmente, lavare a mano l'elastico utilizzando una quantità ridotta di detergente non aggressivo, ad esempio il detersivo per i piatti.

**NOTA:** una quantità eccessiva di detergente può danneggiare l'elastico.

- Non inserire l'elastico in asciugatrice.
- Appendere l'elastico o posizionarlo disteso per asciugarlo.

## **Batterie sostituibili dall'utente**

## **AVVERTENZA**

Per avvisi sul prodotto e altre informazioni importanti, vedere la guida *Informazioni importanti sulla sicurezza e sul prodotto*  inclusa nella confezione.

## **Sostituzione delle batterie del dispositivo vívofit 2**

Prima di poter sostituire le batterie del dispositivo, è necessario ottenere due batterie CR1632.

**1** Rimuovere il modulo dal cinturino.

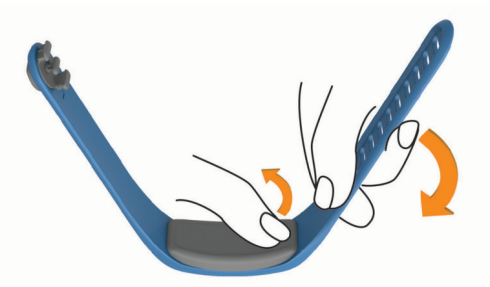

- **2** Rimuovere le quattro viti sulla parte anteriore del modulo con un cacciavite Phillips piccolo.
- **3** Rimuovere il coperchio e le batterie.

<span id="page-8-0"></span>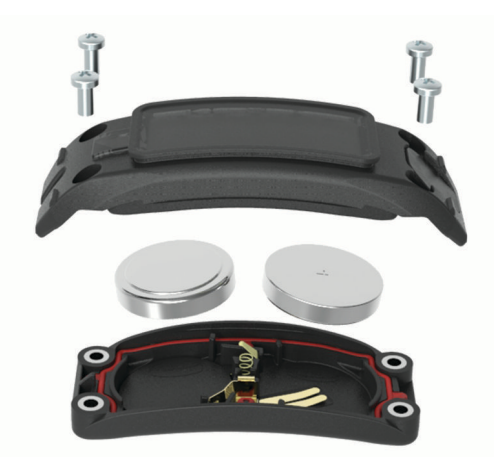

- **4** Applicare un sottile strato di vaselina filante sui due lati delle nuove batterie utilizzando un cotton fioc.
- **5** Inserire le nuove batterie.
	- **NOTA:** non danneggiare o perdere la guarnizione.
- **6** Riposizionare il coperchio anteriore e le quattro viti.
- **7** Serrare saldamente le quattro viti.
- **8** Inserire il modulo nel cinturino.

Il tasto del modulo deve essere allineato al tasto di gomma sul cinturino.

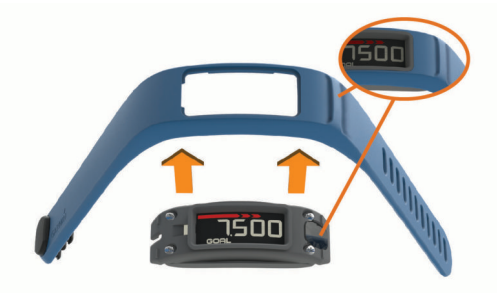

## **Sostituzione della batteria della fascia cardio**

**1** Individuare il coperchio rotondo della batteria sul retro della fascia cardio.

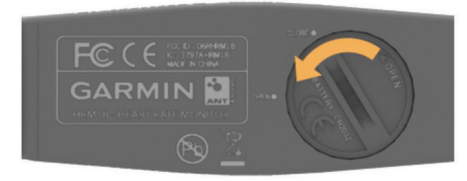

- **2** Utilizzare una moneta per far ruotare il coperchio in senso antiorario finché non viene allentato sufficientemente per essere rimosso (la freccia punta verso **OPEN**).
- **3** Rimuovere il coperchio e la batteria.
- **4** Attendere 30 secondi.
- **5** Inserire la nuova batteria con il polo positivo rivolto verso l'alto.

**NOTA:** non danneggiare o perdere la guarnizione ad anello.

**6** Utilizzare una moneta per far ruotare il coperchio in senso orario e reinserirlo in posizione (la freccia punta verso **CLOSE**).

Dopo aver sostituito la batteria della fascia cardio, è necessario associarla di nuovo al dispositivo.

## **Risoluzione dei problemi**

#### **Il dispositivo non si accende**

Se il dispositivo non si accende più, potrebbe essere necessario sostituire le batterie.

Andare a *[Sostituzione delle batterie del dispositivo vívofit 2](#page-7-0)*, [pagina 4](#page-7-0).

### **Il conteggio dei passi è impreciso**

Seguire questi suggerimenti se il conteggio dei passi è impreciso.

- Indossare il dispositivo sul polso non preferito.
- Riporre il dispositivo in tasca quando si spinge un passeggino o un tagliaerba.
- Riporre il dispositivo in tasca quando si utilizzano attivamente solo le mani o le braccia.

**NOTA:** il dispositivo potrebbe interpretare alcuni movimenti ripetitivi, come lavare i piatti, piegare la biancheria o applaudire, come passi.

## **I passi sul dispositivo e sull'account Garmin Connect non corrispondono**

Il numero di passi sull'account Garmin Connect viene aggiornato quando si sincronizza il dispositivo.

- **1** Selezionare un'opzione:
	- Sincronizzare il numero di passi con l'applicazione Garmin Connect (*[Sincronizzazione dei dati con il computer](#page-4-0)*, [pagina 1](#page-4-0)).
	- Sincronizzare il numero di passi con l'app Garmin Connect Mobile (*[Sincronizzazione dei dati con l'app Garmin](#page-4-0) [Connect Mobile](#page-4-0)*, pagina 1).
- **2** Attendere la sincronizzazione dei dati da parte del dispositivo.

La sincronizzazione può richiedere alcuni minuti.

**NOTA:** l'aggiornamento dell'app Garmin Connect Mobile dell'applicazione Garmin Connect non sincronizza i dati né aggiorna il numero di passi.

#### **Il dispositivo non visualizza l'ora corretta**

Il dispositivo aggiorna l'ora e la data quando viene sincronizzato con un computer o dispositivo mobile. È necessario sincronizzare il dispositivo per ricevere l'ora corretta quando si cambia fuso orario e per impostare l'ora legale.

- **1** Verificare che il computer o dispositivo mobile visualizzi l'ora locale corretta.
- **2** Selezionare un'opzione:
	- Sincronizzare il dispositivo con un computer (*[Sincronizzazione dei dati con il computer](#page-4-0)*, pagina 1).
	- Sincronizzare il dispositivo con uno smartphone (*[Sincronizzazione dei dati con l'app Garmin Connect](#page-4-0) Mobile*[, pagina 1\)](#page-4-0).

L'ora e la data vengono aggiornate automaticamente.

#### **Il computer o il dispositivo mobile non è al momento disponibile**

Finché non si completa il processo di configurazione su un computer o un dispositivo mobile, è possibile attivare il bracciale e utilizzarlo con funzionalità limitate. Prima della configurazione, è possibile utilizzare solo il conteggio del numero di passi, l'obiettivo automatico, la barra di movimento e la fascia cardio (se in dotazione con il dispositivo). Il bracciale reimposta il numero di passi una volta al giorno. Il bracciale tenta di reimpostare il numero di passi durante il sonno, in base al livello di inattività, dal primo giorno di utilizzo. Il bracciale non memorizza alcun dato nella cronologia finché la configurazione non è completa.

<span id="page-9-0"></span>Configurare il dispositivo su un computer o un dispositivo mobile compatibile (*[Operazioni preliminari](#page-4-0)*, pagina 1) per utilizzarne le funzioni aggiuntive.

**NOTA:** la configurazione è un processo da eseguire una sola volta e consente di utilizzare tutte le funzioni disponibili.

## **Accensione del dispositivo**

Selezionare il tasto del dispositivo (1).

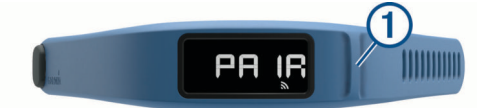

## **Sostituzione del cinturino**

**1** Rimuovere il modulo dal cinturino.

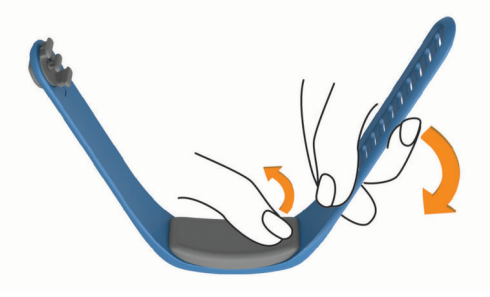

**2** Inserire il modulo nel cinturino sostitutivo. Il tasto del dispositivo sul modulo deve essere allineato al tasto sul cinturino.

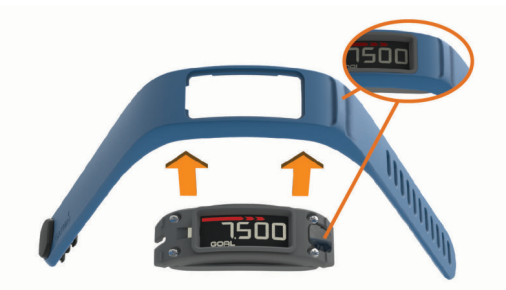

## **Installazione del dispositivo all'attacco per cintura**

#### *AVVISO*

Non collegare all'attacco per cintura oggetti con spessore superiore a 6 mm.

È possibile utilizzare l'attacco per cintura opzionale per collegare il dispositivo al cinturino o al taschino di una camicia. Visitare il sito Web [buy.garmin.com](http://buy.garmin.com) oppure contattare il rivenditore Garmin per informazioni sugli accessori opzionali.

**1** Rimuovere il modulo dal cinturino.

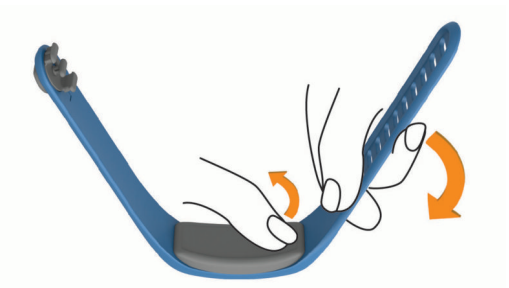

**2** Inserire il dispositivo nel lato sinistro dell'attacco flessibile in silicone allungando l'attacco intorno al dispositivo. Il tasto del dispositivo sul modulo deve essere allineato al tasto sul lato destro dell'attacco per cintura.

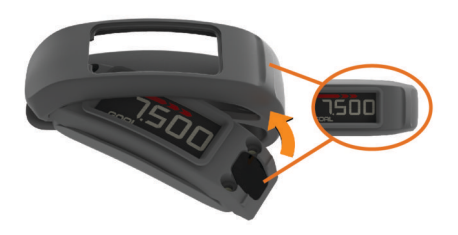

## **Aggiornamento software**

Se è disponibile un aggiornamento software, il dispositivo scarica automaticamente l'aggiornamento quando viene sincronizzato con l'account Garmin Connect.

Durante il processo di aggiornamento viene visualizzato il conto alla rovescia. Quando l'aggiornamento è completo, il dispositivo viene riavviato.

## **Appendice**

## **Calcolo delle zone di frequenza cardiaca**

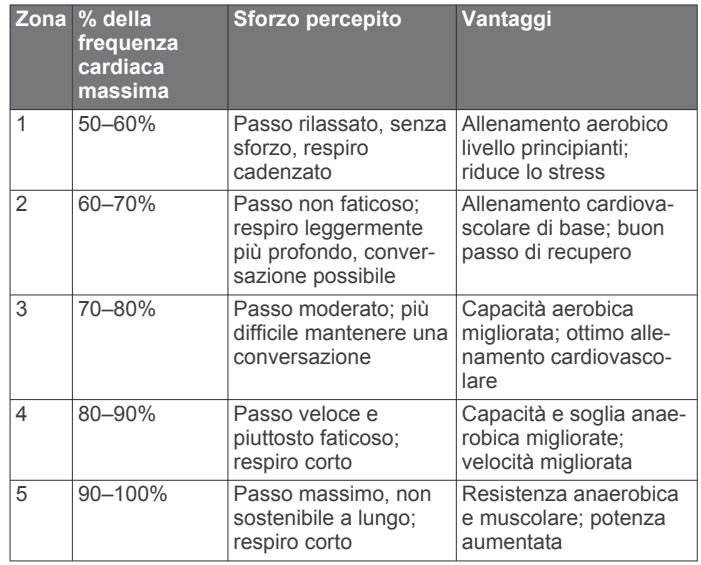

## **Contratto di licenza software**

L'USO DEL DISPOSITIVO IMPLICA L'ACCETTAZIONE DEI TERMINI E DELLE CONDIZIONI SPECIFICATI NEL SEGUENTE CONTRATTO DI LICENZA SOFTWARE. LEGGERE ATTENTAMENTE IL PRESENTE CONTRATTO.

Garmin Ltd. e le società affiliate ("Garmin") concedono una licenza limitata per l'utilizzo del software integrato in questo dispositivo (il "Software") in forma binaria eseguibile per il normale funzionamento del prodotto. Il titolo, i diritti di proprietà e di proprietà intellettuale relativi al Software sono esclusivi di Garmin e/o dei rispettivi fornitori di terze parti.

L'utente prende atto che il Software è di proprietà di Garmin e/o dei rispettivi fornitori di terze parti ed è protetto dalle leggi sul copyright in vigore negli Stati Uniti d'America e dai trattati internazionali sul copyright. L'utente riconosce inoltre che la struttura, l'organizzazione e il codice del Software, di cui non viene fornito il codice sorgente, sono considerati segreti commerciali di Garmin e/o dei rispettivi fornitori di terze parti e che il Software in formato sorgente resta un segreto commerciale di Garmin e/o dei rispettivi fornitori di terze parti. L'utente accetta di non decompilare, disassemblare, modificare, decodificare o convertire in formato leggibile il Software o parte di esso né di creare altri prodotti basati sul Software. L'utente accetta di non esportare o riesportare il Software in qualsiasi Paese in violazione delle leggi sul controllo delle esportazioni in vigore negli Stati Uniti d'America o delle norme per il controllo delle esportazioni da qualsiasi altro Paese.

## **Indice**

## <span id="page-11-0"></span>**A**

accessori **[3](#page-6-0)** aggiornamenti, software **[6](#page-9-0)** ANT Agent **[1](#page-4-0)** applicazioni **[1](#page-4-0)** associazione **[1](#page-4-0)** smartphone **[1](#page-4-0)** associazione dei sensori ANT+ **[3](#page-6-0)** attacco per cintura **[6](#page-9-0)** attività **[2](#page-5-0)**

## **B**

batteria, sostituzione **[4,](#page-7-0) [5](#page-8-0)**

## **C**

caratteristiche tecniche **[4](#page-7-0)** cinturini **[6](#page-9-0)** computer **[1](#page-4-0)** contratto di licenza software **[6](#page-9-0)** cronologia **[1](#page-4-0), [2](#page-5-0)** invio al computer **[1,](#page-4-0) [3](#page-6-0)**

## **D**

dati **[2](#page-5-0)** memorizzazione **[3](#page-6-0)** trasferimento **[3](#page-6-0)**

#### **F**

fascia, cardio **[4,](#page-7-0) [5](#page-8-0)** frequenza cardiaca cardio **[3](#page-6-0)** zone **[4,](#page-7-0) [6](#page-9-0)**

## **G**

Garmin Connect **[1](#page-4-0) – [3](#page-6-0)**

## **I**

icone **[2](#page-5-0)** impostazioni, dispositivo **[3](#page-6-0)**

## **M**

memorizzazione dei dati **[3](#page-6-0)** modalità sonno **[2](#page-5-0)**

## **O**

ora del giorno **[5](#page-8-0)**

## **P**

parti di ricambio **[6](#page-9-0)** pulizia del dispositivo **[4](#page-7-0)**

## **R**

rilevamento delle attività **[2](#page-5-0)** risoluzione dei problemi **[5](#page-8-0)**

#### **S**

salvataggio delle attività **[2](#page-5-0)** sensori ANT+ **[3](#page-6-0)** Sensori ANT+, associazione **[3](#page-6-0)** smartphone, associazione **[1](#page-4-0)** software, aggiornamento **[6](#page-9-0)** sostituzione della batteria [4,](#page-7-0)[5](#page-8-0) specifiche **[4](#page-7-0)**

## **T**

tasti **[2](#page-5-0), [6](#page-9-0)** timer **[2](#page-5-0)**

#### **U** USB ANT Stick **[1](#page-4-0)**

# support.garmin.com

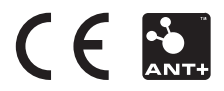